# **Bredband2**

# **Tilgin HG351**

## **Snabbguide för inkoppling av telefoni**

## **Tack för att du valt Bredband2.**

#### **Startboxen**

**Kontrollera a följande finns med i boxen:**

- **•** 1 Tilgin HG351
- **•** 1 Strömadapter
- **•** 1 Nätverkskabel

Eventuell skada av innehåll anmäls till kundervice.

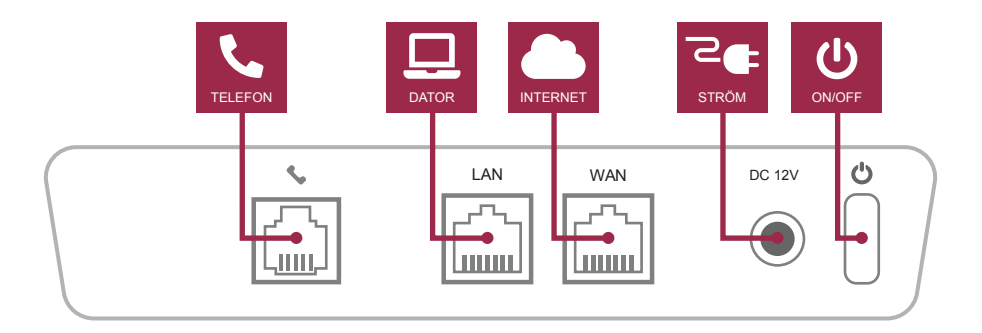

**OBS!** Adapterns reset-knapp får inte tryckas in utan instruktioner från vår tekniska support. Viktiga inställningar i adaptern kan raderas

## **Koppla in telefoniadaptern**

- 1. Anslut nätverkskabeln mellan bredbandsuttag eller ADSL-modem till telefoniadapterns WAN-uttag.
- **2.** Anslut telefonen till telefoniadapterns symbol 1-uttag.
- **3.** Anslut strömadaptern till telefoniadapterns 12V-uttag och till eluttaget.
- 4. On/Off ska vara intryckt.

Det kan ta ungefär 5 minuter innan Phonelampan lyser grönt. När den gör det är installationen klar. Lyft luren för att kontrollera att den har kopplingston. Om inte, kontrollera steg 1-2 och starta om telefoniadaptern genom att dra ut strömsladden i ca 15 sekunder. Vänta ca 10 minuter och prova igen. Får du fortfarande ingen kopplingston testa att ringa t.ex. 90510 (Fröken Ur) för att kontrollera att din telefon fungerar.

## **Koppla in övrig utrustning**

Finns det endast ett bredbandsuttag där du skall koppla in telefoniadaptern kan du ansluta andra enheter som router eller dator till telefoniadapterns LAN-uttag. Om telefoniadaptern inte kopplas in som första enhet kan det orsaka problem med telefonin.

Har du bredband via telejacket (ADSL) ska telefoniadaptern anslutas till ADSL-modemets LAN-uttag.

Fungerar det inte? Ta del av manualens felsökningsavsnitt.

## **Inkoppling av telefoni till teleuttaget**

Bredband2 ansvarar för tjänsteleverans till telefoniadapterns symbols-uttag. Vi ansvarar varken för funktion i telenät, teleuttag i bostaden eller för den eventuella utrustning som kan behövas för det.

För att använda bostadens traditionella teleuttag ansluts en mellanpropp till det första teleuttaget och telefoniadapterns 1-uttag. I samband med ADSL-bredband kopplas mellanpropp in efter efter ADSL-splittern.

Mellanpropp medföljer inte, men går att köpa i alla välsorterade elektronik-butiker.

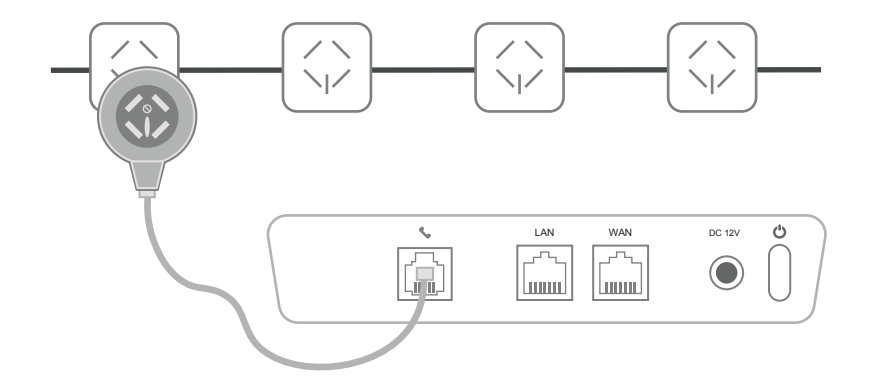

Om telefonen endast fungerar i teleuttaget där mellanproppen sitter är mellan-proppen troligtvis inte ansluten till till första teleuttaget. Teleuttagen kan också vara felkopplade.

Bilden nedan illustrerar en seriekoppling, en korrekt koppling av teleuttag.

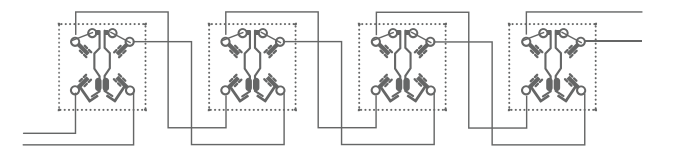

### **Felsökning**

#### **Inga lampor tänds**

Kontrollera att strömadaptern är ansluten till ett fungerande eluttag. On/Offknappen på telefoniadapterns baksida ska vara intryckt och powerlampan ska blinka eller lysa grönt.

#### **Telefiniadapterns phonelampor tänds inte**

Kontrollera att telefoniadaptern är kopplad till bredbandsuttaget. WANlampan ska lysa grönt eller orange. Om WAN-lampan inte lyser, kontrollera a nätverkskabeln sitter ordentligt mellan bredbandsuttaget och telefoni-adapterns WAN-uttag.

#### **Phonelampan tänds, men kopplingston saknas**

Är telefonen kopplad via bostadens telefonuttag? Anslut telefonen direkt till telefoni-adapterns Phone 1-uttag. En del telefoner har ingen kopplingston - ring ett samtal för att se om det fungerar att ringa.

#### **Kopplingston finns, men det går inte a ringa**

Kontrollera att telefonen är inställd på tonval. Äldre knapptelefoner kan ha en omställnings-knapp på undersidan, ställ om den till tonval. Telefoner med nummerskiva eller utan tonval kan inte användas.

#### **Kablarna är för korta**

När det är konstaterat att allt fungerar som det ska med hjälp av medföljande kablar kan du byta ut dessa mot längre.

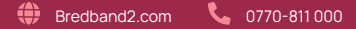

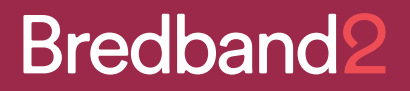

Bredband2.com